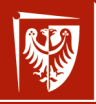

Wrocław University of Science and Technology

# Large Scale Data Processing

Lecture 11 – Automatic app management in the production

#### dr hab. inż. Tomasz Kajdanowicz, Piotr Bielak, Roman Bartusiak, Krzysztof Rajda

January 3, 2022

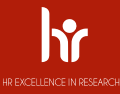

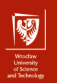

# <span id="page-1-0"></span>**Overview**

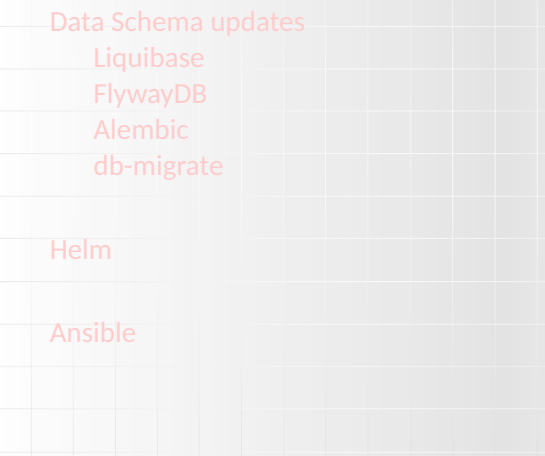

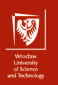

# Continuous Deployment (1)

- ▶ What if continuous integration is not enough for you?
- $\triangleright$  What if you want to deploy your software as fast as possible after feature development?
- $\blacktriangleright$  How to perform multiple deployments daily? (e.g. Facebook performs thousands of deployments per day)
- ▶ You need to be sure that your production environment is as fresh as it can be?

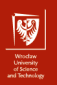

# Continuous Deployment (2)

- ▶ Deploy your software as part of your build pipeline (to production or production-like environment)
- $\triangleright$  Create push-button deployment possibilities
- ▶ Automate as much as you can
- $\triangleright$  CI do not guarantee that your software will be deploy-able, CD does

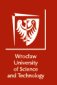

# Continuous Deployment (3)

- $\triangleright$  Create continuous integration pipeline with all its requirements
- $\blacktriangleright$  Extend it to contain executable creation
- $\triangleright$  Create automation procedure that allows you to deploy your app/services
- $\triangleright$  Utilize appropriate updates procedure (canary etc.)
- $\triangleright$  Add deployment as part of build pipeline, or create special build for that

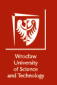

# Continuous Deployment - Argo

- ▶ Argo CD is a declarative, GitOps continuous delivery tool for Kubernetes.
- ▶ helm, kustomize, etc.
- $\blacktriangleright$  plain k8s definitions
- $\triangleright$  UI
- $\blacktriangleright$  pull and push
- $\blacktriangleright$  declarative

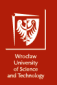

# Continuous Deployment - Flux

- $\blacktriangleright$  Flux is a set of continuous and progressive delivery solutions for Kubernetes that are open and extensible.
- ▶ helm, kustomize, etc.
- $\blacktriangleright$  plain k8s definitions
- $\triangleright$  No UI
- $\blacktriangleright$  pull and push
- ▶ declarative
- $\triangleright$  CNCF

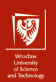

## <span id="page-7-0"></span>**Overview**

[Data Schema updates](#page-7-0) [Liquibase](#page-8-0) [FlywayDB](#page-11-0) [Alembic](#page-13-0) [db-migrate](#page-16-0)

[Helm](#page-18-0)

<span id="page-8-0"></span>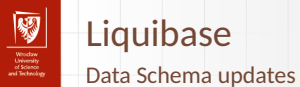

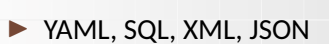

▶ Java

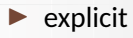

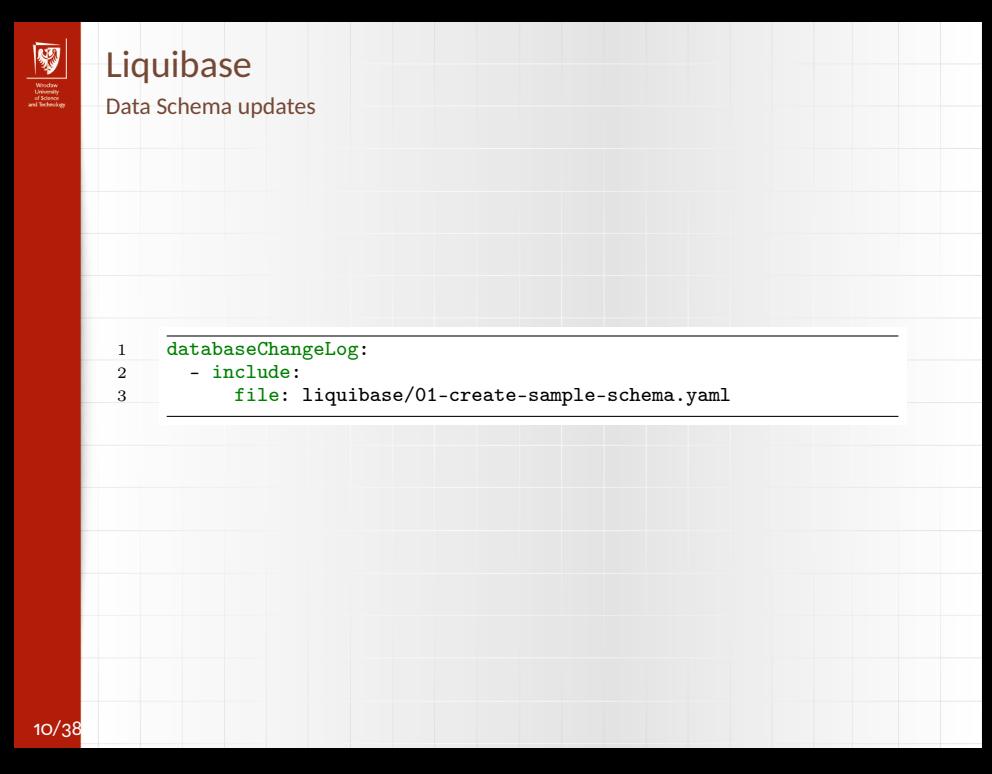

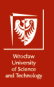

# Liquibase

Data Schema updates

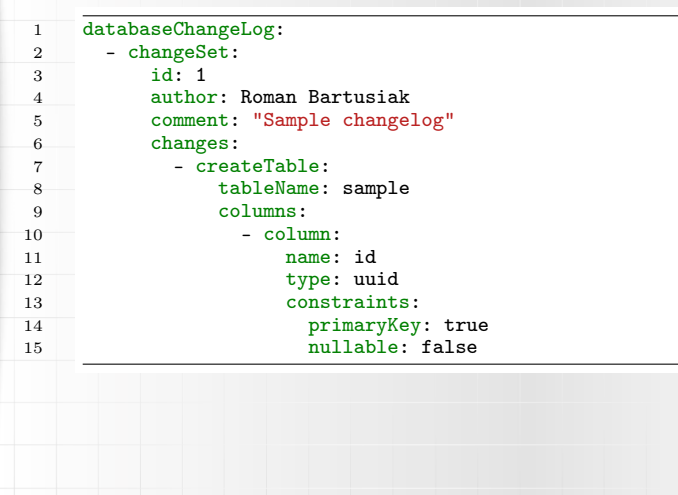

<span id="page-11-0"></span>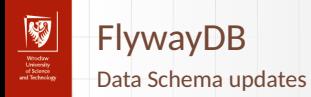

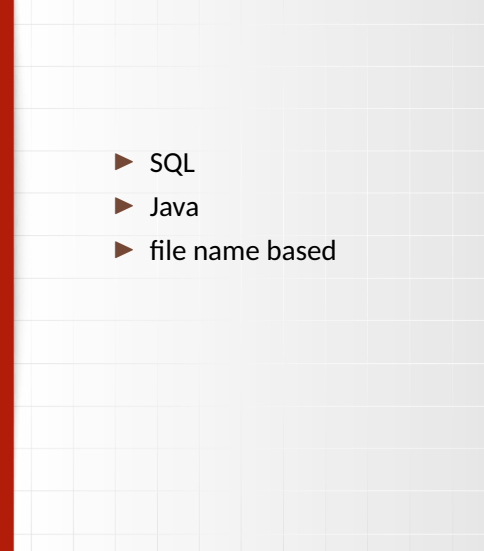

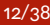

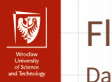

# FlywayDB

#### Data Schema updates

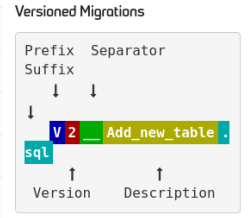

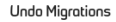

Suffix

 $\downarrow$ 

sql

T

Version

Prefix Separator

 $\mathbf{I}$ 

U<mark>2</mark> \_Add\_new\_table .

Description

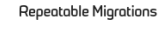

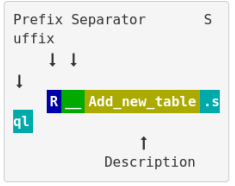

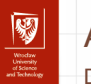

# <span id="page-13-0"></span>Alembic

Data Schema updates

▶ Python

- ▶ SQLAlchemy
- ▶ auto-generation

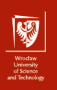

# Alembic

Data Schema updates

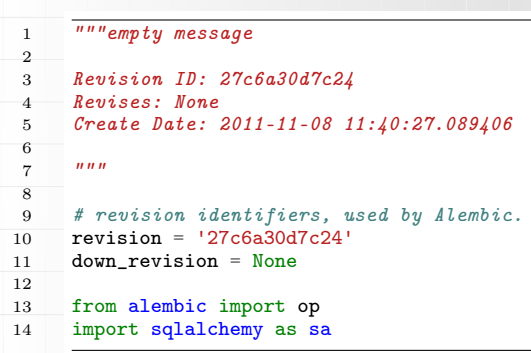

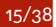

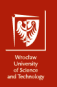

# Alembic

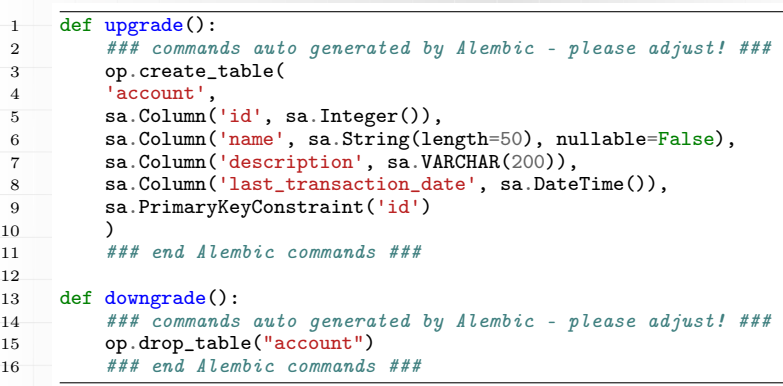

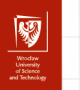

# <span id="page-16-0"></span>db-migrate

Data Schema updates

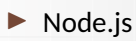

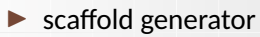

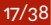

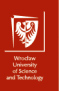

# db-migrate

Data Schema updates

```
\frac{1}{2} /* Promise-based version */<br>2 exports.up = function (db) {
 2 exports.up = function (db) {<br>3 return db.createTable('pets
           3 return db.createTable('pets', {
 4 id: { type: 'int', primaryKey: true },<br>5 name: 'string'
 5 name: 'string'
           6 });
        7 };
 \frac{1}{8}9 exports.down = \frac{function}{db} {<br>10 \frac{return}{db}.dropTable('pets');
10 return db.dropTable('pets');<br>11 }:
        \}:
```
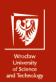

# <span id="page-18-0"></span>**Overview**

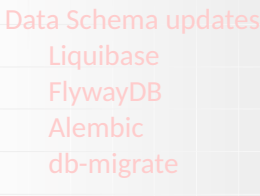

### **[Helm](#page-18-0)**

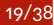

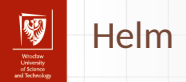

- ▶ How to manage Kubernates deployments?
- $\blacktriangleright$  There are not variables in Kubernates manifests
- $\blacktriangleright$  What to do if we want to rollback to previous version

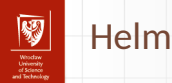

- ▶ Package manager for K8S
- ▶ OpenSource, maintained by Google, Microsoft, Bitnami, ...
- $\blacktriangleright$  Many ready to use charts in official repository
- $\triangleright$  Possibility to use variables during deployment
- $\blacktriangleright$  Charts can have dependencies

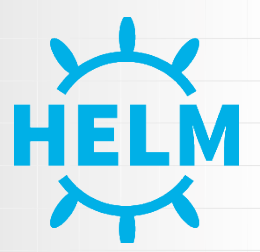

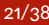

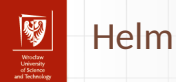

- $\blacktriangleright$  Easily find packages
- $\blacktriangleright$  Easily create new packages
- ▶ Can operate on any K8S cluster
- $\triangleright$  Query the cluster to see installed packages
- ▶ Update, delete, rollback and check history of installed charts

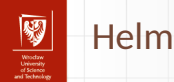

- $\triangleright$  Basically it templates K8S manifests (Go templates)
- $\blacktriangleright$  Thanks to that, it is independent from resources that you want to create
- $\triangleright$  Create resource YAML, utilize  $\{\{\}\}$  to inject variables
- $\triangleright$  Variables can be provided as a file or during the deployment

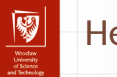

## Helm

#### Helm v2

- $\blacktriangleright$  requires Tiler
	- $\blacktriangleright$  server-side (on cluster) component
	- ▶ manages packages
- $\triangleright$  2-way strategic merge path
- $\blacktriangleright$  releases names are global
- $\blacktriangleright$  release name is optional, if not provided will be generated

### Helm v3

- $\blacktriangleright$  no Tiler
- ▶ 3-way strategic merge path
- $\blacktriangleright$  releases names are in namespaces
- $\blacktriangleright$  release name is required
- $\blacktriangleright$  library charts

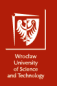

# Directory structure

Helm (db-migrate)

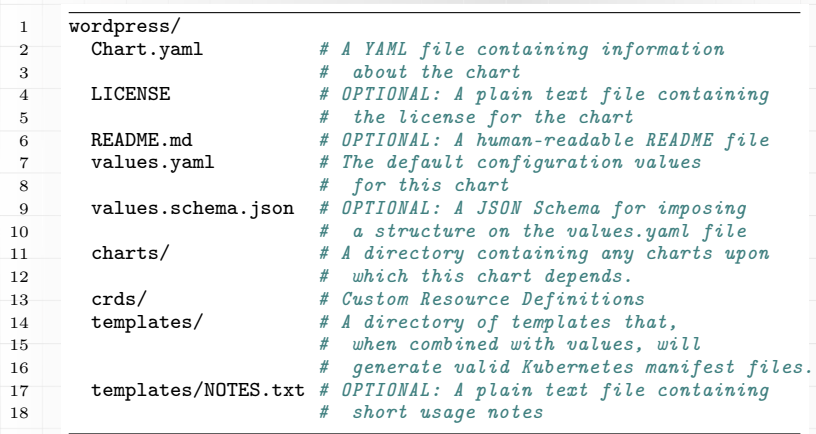

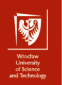

# Example template

Helm

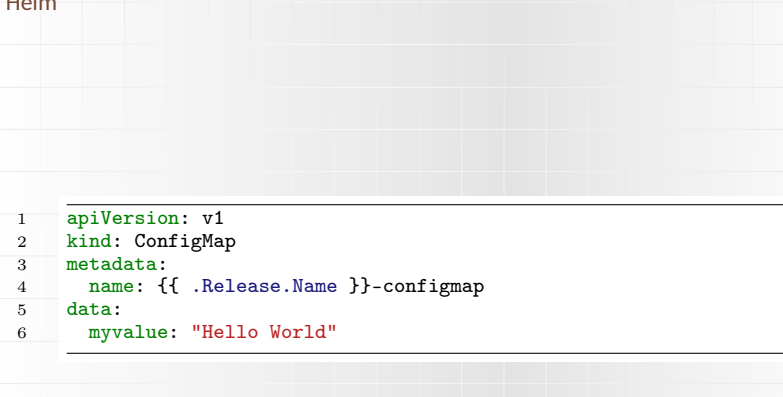

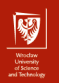

# Example template

#### Helm

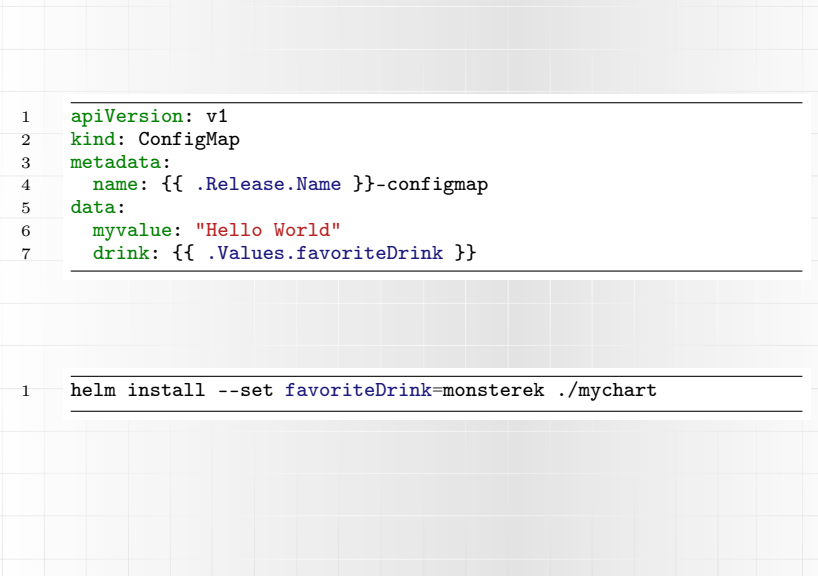

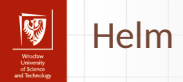

- $\blacktriangleright$  How to check if your template will work?
- ▶ dry-run will render template to STD
- $\blacktriangleright$  you need to check it manually
- $\blacktriangleright$  rendered template can be not accepted by kubernetes

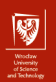

## <span id="page-28-0"></span>**Overview**

[Data Schema updates](#page-7-0) [FlywayDB](#page-11-0) [Alembic](#page-13-0)

#### [Helm](#page-18-0)

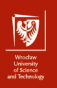

## Introduction

Ansible

- ▶ open source automation tool,
- $\blacktriangleright$  machine provision,
- $\triangleright$  configuration management,
- ▶ application deployment,
- ▶ YAML-based declarative language,
- ▶ agentless (uses SSH / Powershell),

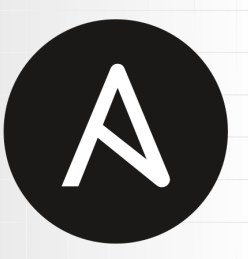

# ANSIBLE

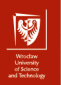

# **Characteristics**

- ▶ simple & minimalistic (YAML-based language & Jinja templates),
- ▶ consistency (of created enviroments),
- $\triangleright$  security (no dedicated agent, SSH used for connections),
- ▶ reliability (**idempotent** playbooks),

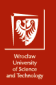

## Command vs playbook

#### Ansible (db-migrate)

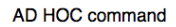

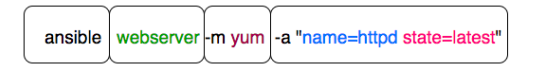

#### Ansible Playbook

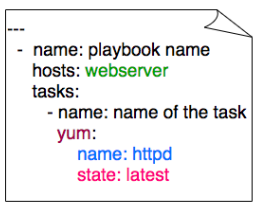

www.middlewareinventory.com

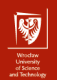

33/38

# Example playbook

```
\frac{1}{2} ---
2 - name: Install nginx<br>3 hosts: all
       hosts: all
4 become: true
5
6 tasks:
7 - name: Add epel-release repo
8 yum:<br>9 na
           name: epel-release
10 state: present
11
12 - name: Install nginx
\frac{13}{14} yum:
           name: nginx
15 state: present
16
17 - name: Insert Index Page
18 template:
19 src: index.html<br>20 dest: /usr/shar
           20 dest: /usr/share/nginx/html/index.html
21
\frac{22}{23} - name: Start NGiNX
         service:
24 name: nginx
25 state: started
```
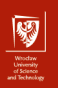

# Concepts (1)

Ansible

### ▶ playbooks:

- $\blacktriangleright$  define steps to build environments,
- $\triangleright$  can be divided into multiple files (readability, reusability),
- $\blacktriangleright$  roles, vars, group vars etc.
- $\blacktriangleright$  modules:
	- $\blacktriangleright$  define actual actions executed by Ansible,
	- $\blacktriangleright$  examples given on previous slide,
	- $\blacktriangleright$  standalone,
	- $\triangleright$  can be written in most scripting languages (Python, Bash, Perl, Ruby etc.),
	- ▶ should follow **idempotent** rule,

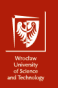

# Concepts (2)

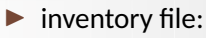

- $\blacktriangleright$  description of nodes that can be accessed by Ansible,
- ▶ INI or YAML format,
- ▶ IP addresses or hostnames,
- $\blacktriangleright$  when necessary SSH keys and users can be provided,
- $\triangleright$  nodes can be assigned to groups,

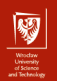

## Inventory file example

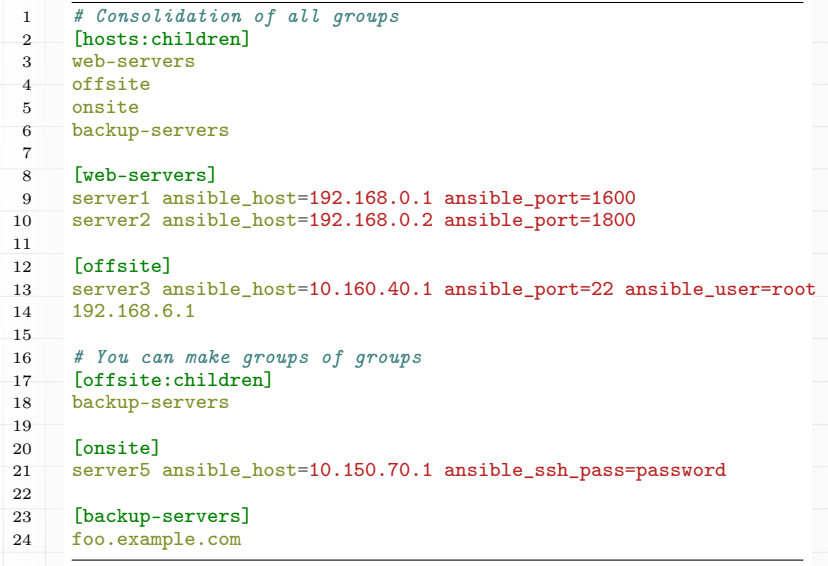

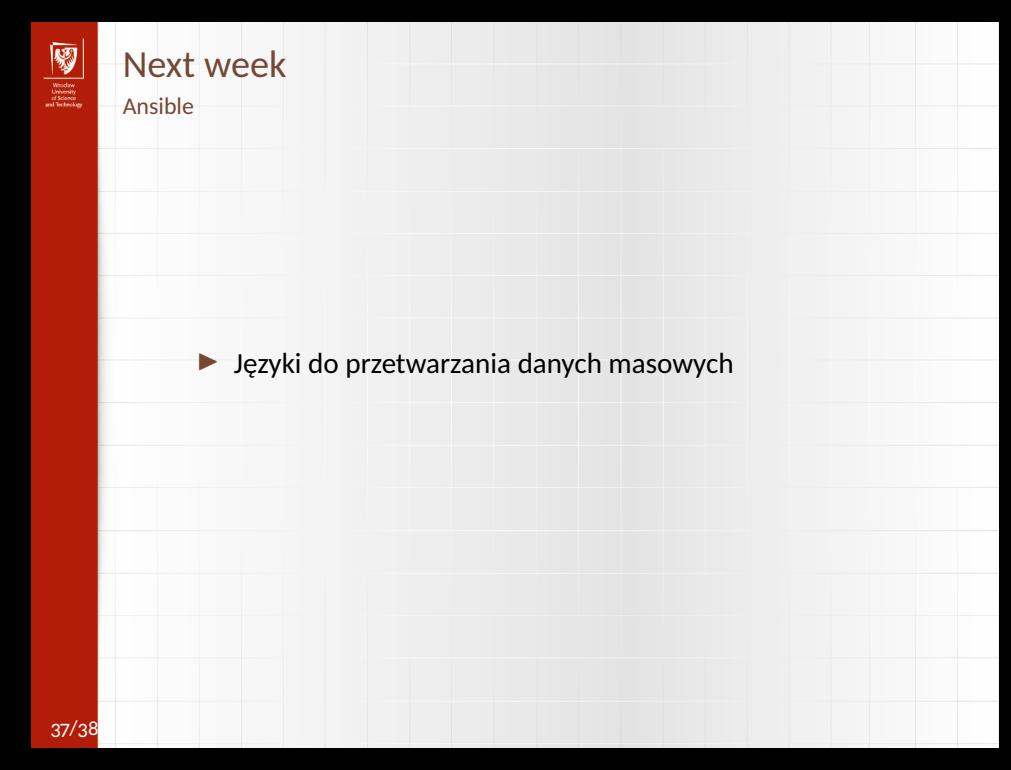

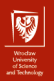

# Large Scale Data Processing

Lecture 11 – Automatic app management in the production

### dr hab. inż. Tomasz Kajdanowicz, Piotr Bielak, Roman Bartusiak, Krzysztof Rajda

January 3, 2022

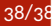